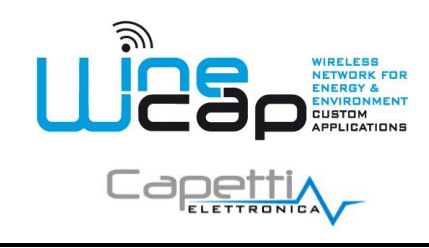

**Manuale Utente**

### **1. Descrizione.**

Il **WSD12T-AV** è un **datalogger** dotato di 3 canali in ingresso per acquisire temperatura ambiente, tensione (*0÷10V*) e corrente (*4÷20mA*) con funzionalità di registrazione dei rilevamenti effettuati.

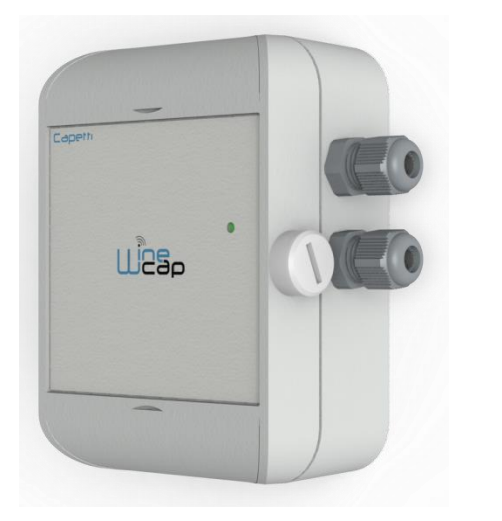

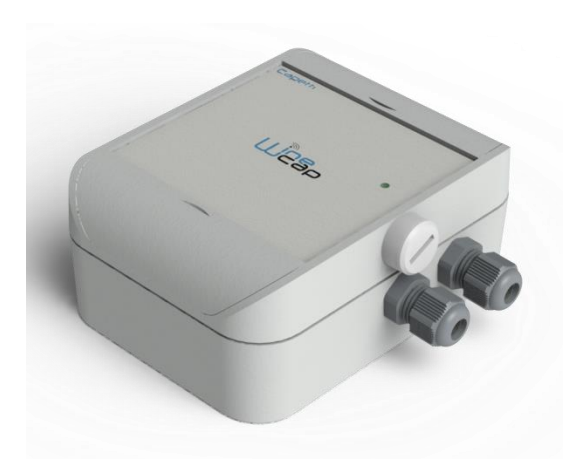

**Figura 1 - Fotografia prodotto**

#### **2. Modi d'uso e inizializzazione del datalogger.**

#### **Modalità Wireless:**

Non è necessaria nessuna operazione di setup. Tipicamente il sistema di monitoraggio è pre-configurato da fabbrica per cui il **datalogger** è già associato alla **basestation** del sistema. Il **datalogger** si trova in modalità *STANDBY* per cui è necessario avviarlo con il comando *TEST* (*vedi cap.3 - Installazione Wireless*).

In caso invece si trovi in *FACTORY RESET*, cioè pronto per la connessione ad un impianto esistente, per associarlo ad esso fare riferimento al manuale software "*WineCapManager*". E' necessario l'uso del software sul PC connesso alla **basestation** di acquisizione a cui si intende connettere il **datalogger**.

#### **Modalità Logger USB:**

per questa modalità di funzionamento, stand-alone con download dati via USB, è necessaria la connessione verso il PC e l'utilizzo del *WineCapManager* per modificare il modo di utilizzo del **datalogger**. Si deve impostare il **datalogger** in modalità *STAND-ALONE* e regolare il tempo di campionamento; contestualmente, viene allineato l'orologio a quello del PC per assicurare il riferimento temporale della registrazione.

E' possibile scegliere se iniziare il logging dal momento dello scollegamento del cavo oppure se impartire il comando manualmente con la chiave magnetica al momento in cui si intende iniziare la registrazione. (*vedi cap.4 - Installazione Logger USB*). Fare riferimento al manuale per i dettagli sulla connessione e disconnessione del **datalogger** attraverso il cavo USB.

#### **Passaggio da datalogger USB a Wireless in campo:**

questo passaggio è possibile effettuarlo in campo, durante il periodo di campionamento, attraverso il comando di associazione ad una rete wireless. Ad associazione avvenuta il **datalogger** diventa un **datalogger** wireless e, oltre a inviare le nuove misure alla **basestation**, inizia un processo di download verso la **basestation** stessa delle misure acquisite precedentemente durante il periodo in stand-alone.

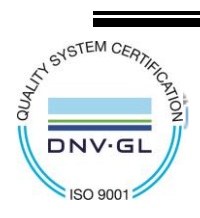

WA0239\_WSD12T-AV\_Manuale Utente\_R02

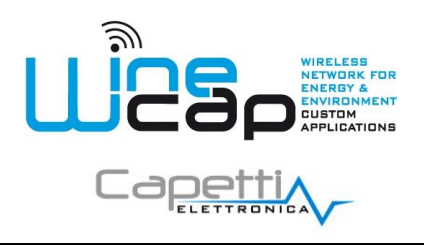

## **Manuale Utente**

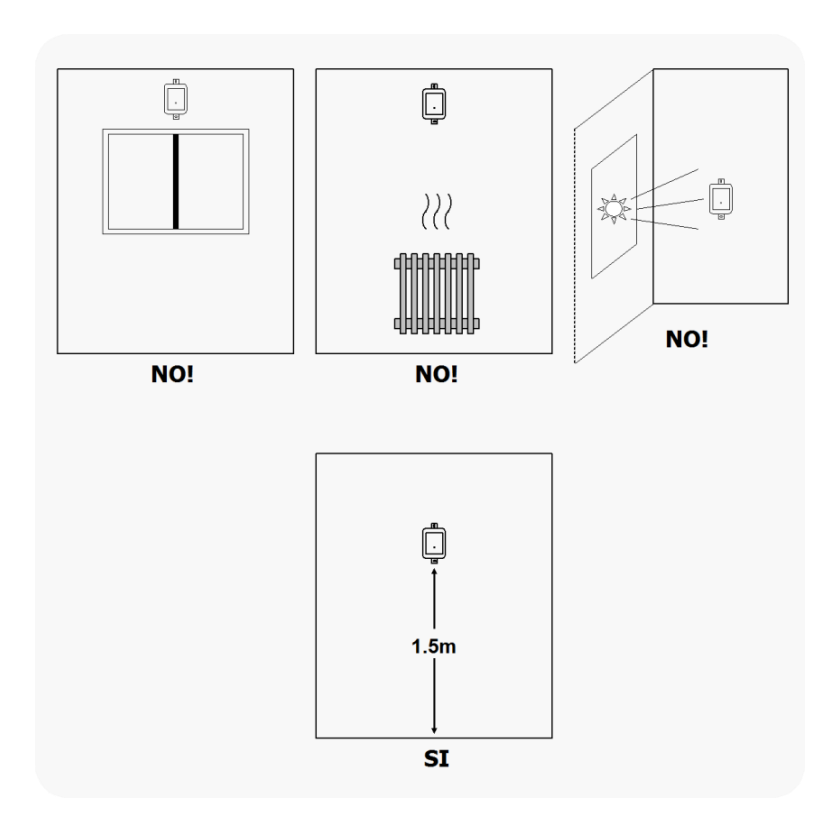

**Figura 2 - Posizionamento datalogger**

### **3. Interfaccia utente datalogger wireless.**

L'interfaccia utente è composta da un pulsante "virtuale" attivabile con una chiavetta, la **WineCapKey** e da un led bicolore. Per impartire un comando, l'utente deve avvicinare la **WineCapKey** al lato sensibile della **datalogger** e tenerla in posizione; il disegno (*Fig. 3*) indica i punti nell'intorno dei quali la **datalogger** è sensibile.

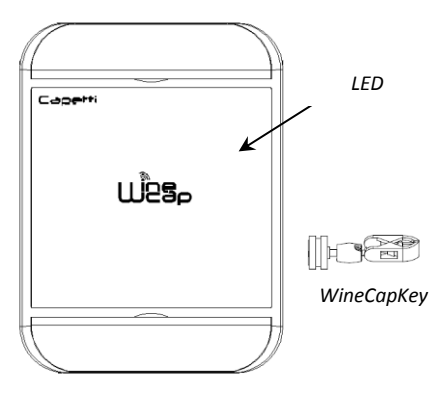

**Figura 3 - Posizionamento WineCapKey**

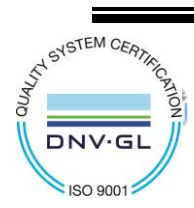

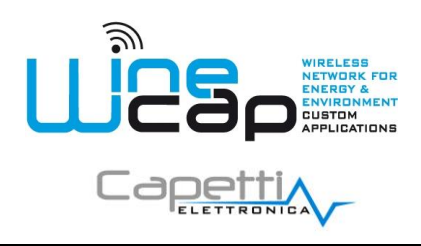

## **Manuale Utente**

La seguente tabella COMANDI descrive i comandi disponibili:

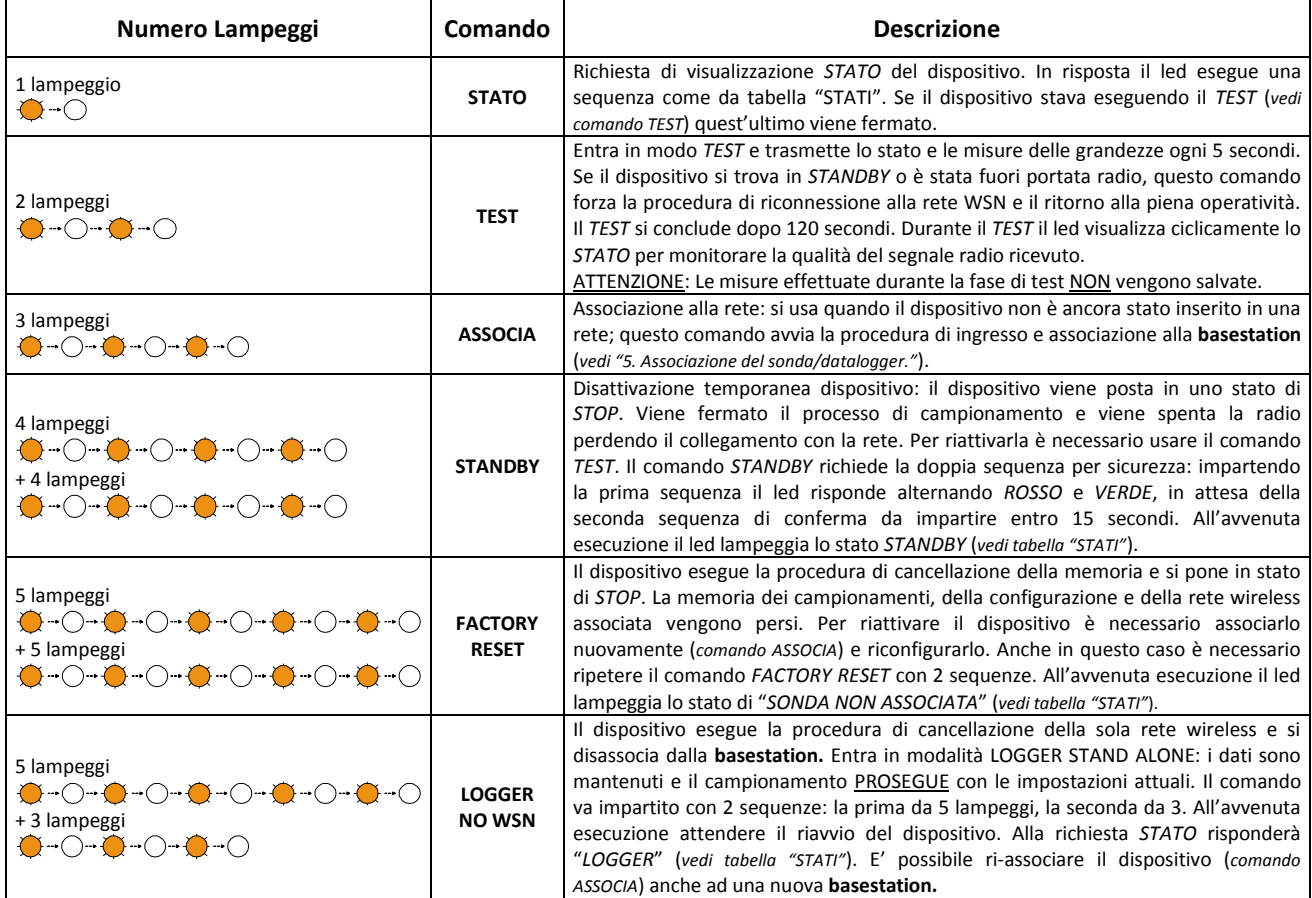

**Figura 4 - Tabella comandi**

#### **4. Associazione del datalogger.**

Non necessaria se eseguita in fabbrica alla consegna del sistema.

Associare il **datalogger** alla rete facendo riferimento al manuale software "**WineCapManager**". Nel caso sia già associato ma in *STANDBY*, è sufficiente eseguire il comando di *TEST.*

#### 5. **Modalità di installazione.**

Dopo l'installazione della **basestation** nel luogo preposto (*vedere manuale software "WineCap Manuale Utente*"), assicurarsi che il **datalogger** sia associato alla **basestation** e attivo.

Dirigersi verso l'ambiente da monitorare. Nel tragitto controllare la qualità della copertura radio, utilizzando la funzione "*misuratore di campo*".

Tale funzione si attiva con il comando di *TEST*: posizionare la **WineCapKey** nel punto indicato in figura (*Fig. 3*) e attendere due lampeggi color *AMBRA*, dopodiché allontanare la **WineCapKey** dal **datalogger**. La funzione "*misuratore di campo*" rimane attiva per due minuti.

Per impartire comandi al **datalogger** posizionare la **WineCapKey** nel punto indicato.

Da quando viene rilevata la presenza della **WineCapKey**, il **LED** esegue lampeggi periodici di colore *AMBRA* con una cadenza di circa 2 secondi. A ogni lampeggio luminoso è associato un comando differente, per confermare il comando bisogna allontanare la

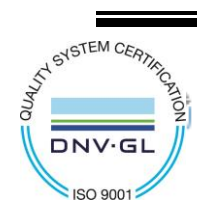

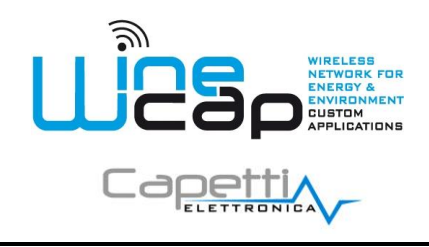

## **Manuale Utente**

**WineCapKey** subito dopo il lampeggio corrispondente al comando desiderato. Il *TEST* corrisponde al secondo impulso e attiva il misuratore di campo.

Il **datalogger** restituirà il livello di ricezione tramite lampeggi led:

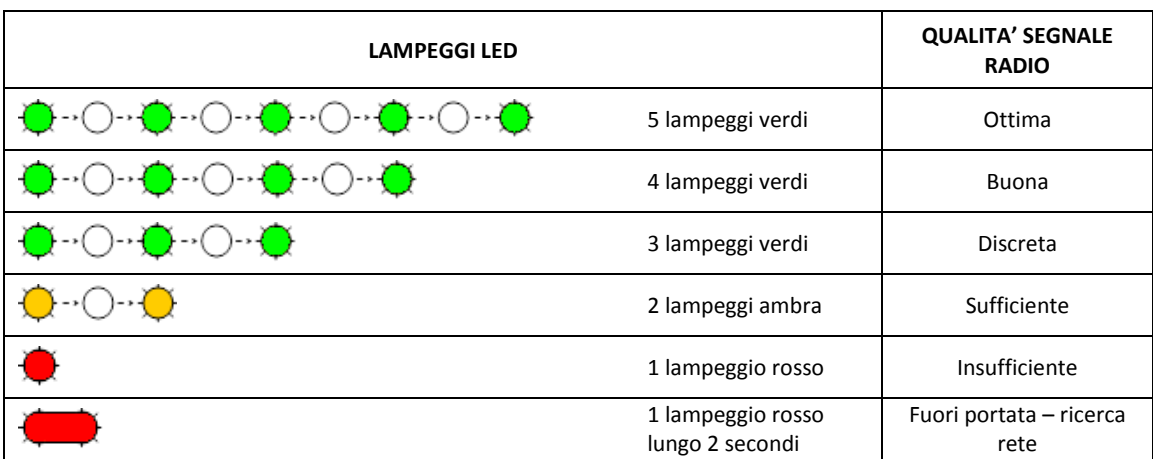

#### **Figura 5 - Qualità segnale radio**

Ottimizzare la ricezione scegliendo la posizione migliore: piccoli spostamenti possono aiutare.

Se nel punto di installazione il segnale dovesse essere insufficiente o assente, è necessario interporre un dispositivo router **WR12** (*vedere manuale software "WineCapManager"*). Anche il **router** deve essere posizionato in un punto con segnale almeno sufficiente.

La rete si riconfigura automaticamente e quando il **datalogger** si sincronizza con il **router** il segnale torna ad essere di buona qualità.

Il link non viene riconfigurato finché non viene perso completamente dal **datalogger**. Conseguentemente si possono verificare casi in cui risulti necessario forzare l'operazione. Per farlo è sufficiente porre il **datalogger** in *STANDBY* e successivamente rieseguire il *TEST* (*vedere manuale software "WineCapManager"*).

**NOTA***:* Procurarsi la versione del **datalogger** con display *(WD04T)* che facilita la valutazione della qualità del segnale.

#### **6. Installazione datalogger stand alone USB.**

Installare il **datalogger** nel luogo previsto.

Nel caso il campionamento non sia stato ancora attivato è possibile avviarlo attraverso la **WineCapKey**.

Avvicinarla al punto sensibile, attendere 2 lampeggi (*TEST*) e allontanare. Il **datalogger** inizia il campionamento secondo le impostazioni date attraverso il PC.

Attraverso la **WineCapKey** è possibile chiedere lo stato attuale, avvicinare per 1 lampeggio (*STATO*) e allontanare.

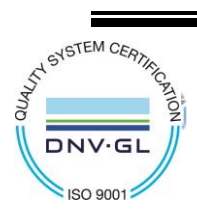

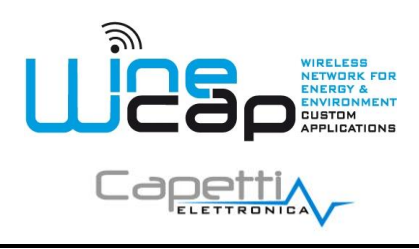

**Manuale Utente**

Tabella **STATI.**

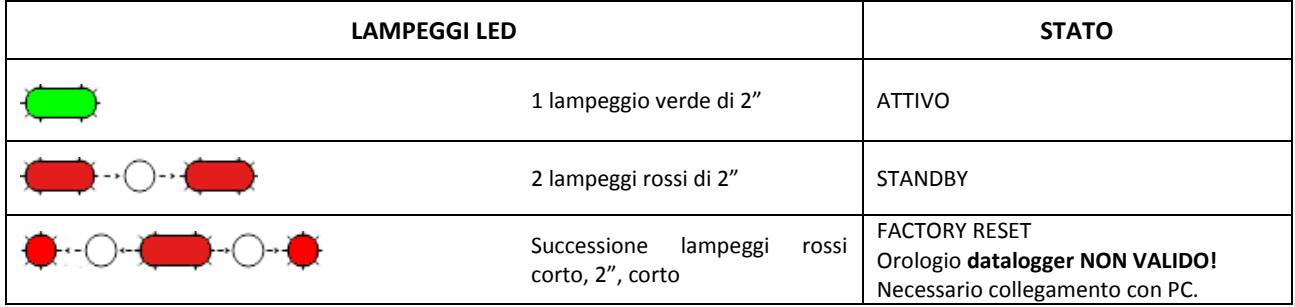

**Figura 6 - Stato datalogger stand-alone**

### **7. Spegnimento/Riattivazione datalogger.**

Dovendo spegnere il dispositivo per inutilizzo prolungato, si può impartire il comando *STANDBY*. Esso corrisponde al comando 4 e necessita di essere impartito due volte per conferma.

Avvicinare la **WineCapKey** al punto sensibile (*Fig. 3*), attendere quattro lampeggi color *AMBRA*, dopodiché allontanare la **WineCapKey**. Verificare che il **datalogger** richieda conferma del comando di *STANDBY* con lampeggio alternato *VERDE/ROSSO,* procedere riavvicinando la **WineCapKey** e attendere altri quattro lampeggi. Il **datalogger** confermerà lo status di *STANDBY* con l'accensione del led rosso per 2 secondi per due volte. Per riattivare il **datalogger** eseguire il comando "*TEST*".

### **8. Layout di connessione sensori.**

I due ingressi corrente e tensione devono essere cablati verso il circuito da monitorare seguendo lo schema seguente:

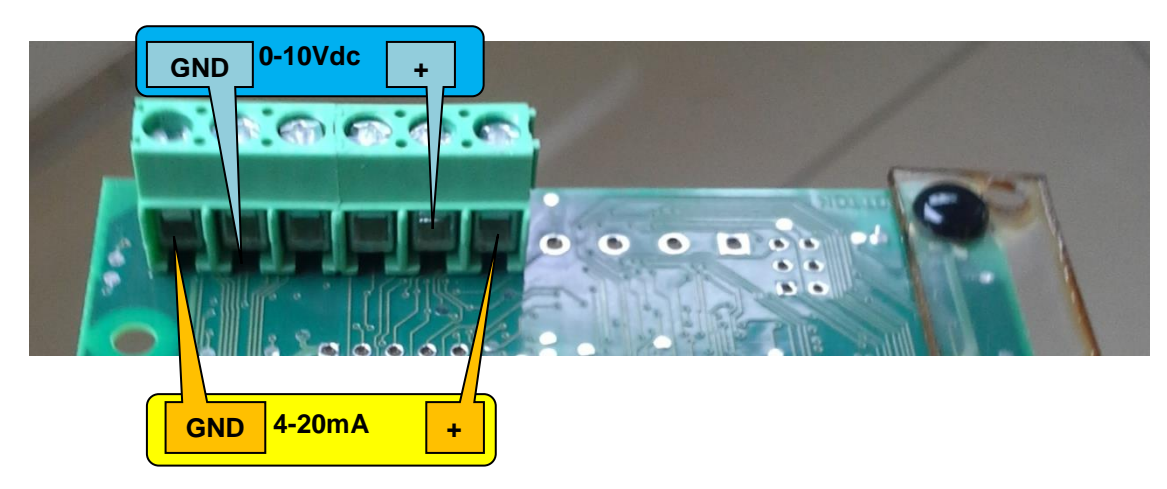

**Figura 7 - Layout collegamenti**

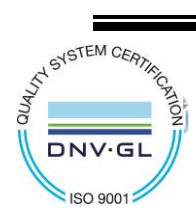

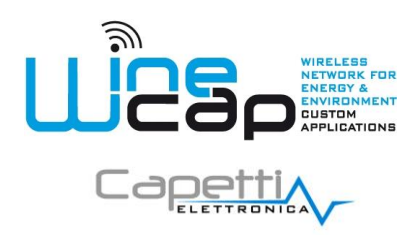

**Manuale Utente**

### **9. Specifiche tecniche**

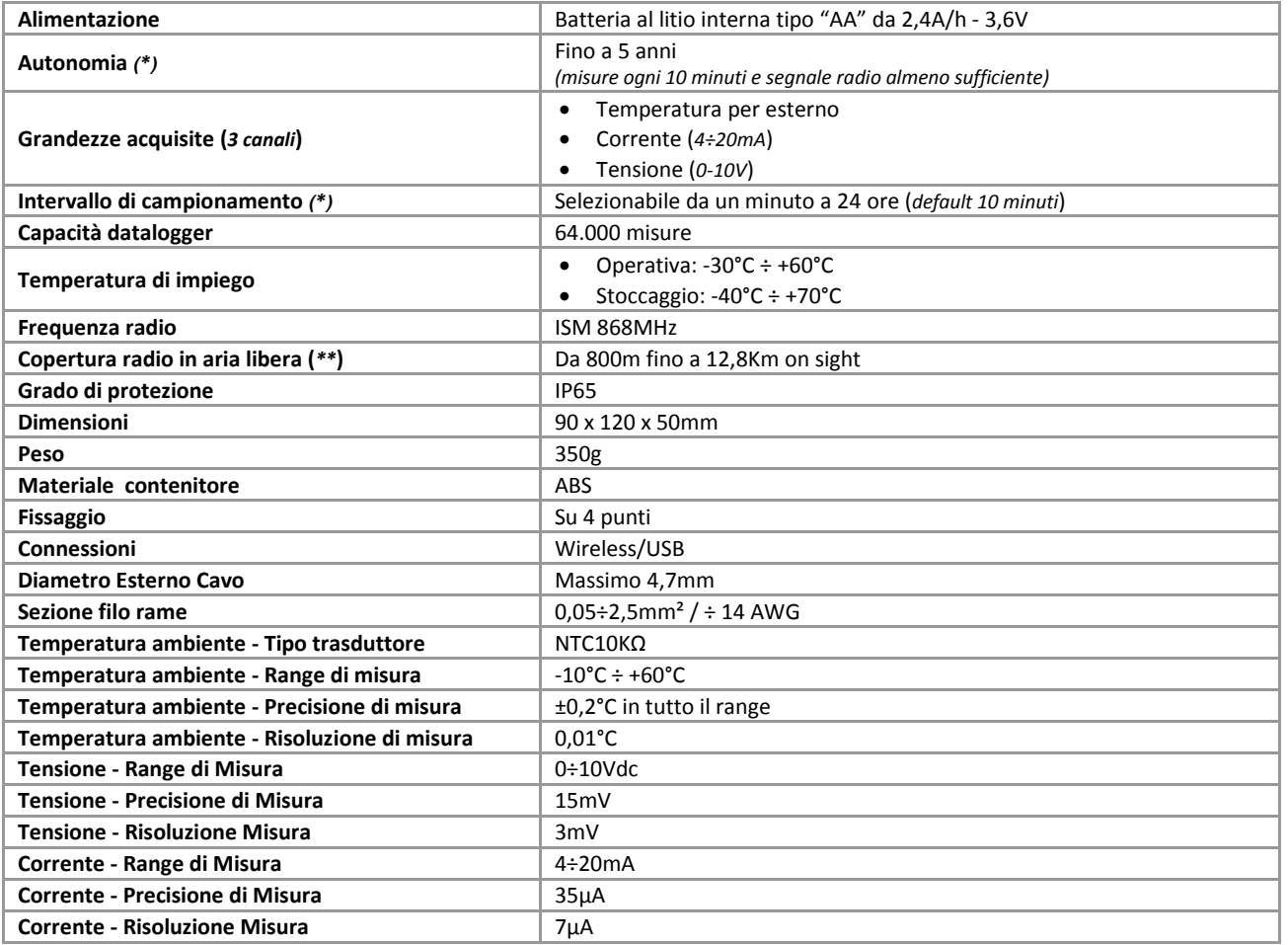

*\* la durata della batteria e l'intervallo di campionamento possono variare a seconda delle condizioni di utilizzo e della configurazione del sistema.*

*\*\* copertura radio raggiungibile impiegando fino a 32 routers WR12 (massimo 16 per ramo) tra il datalogger e la basestation.*

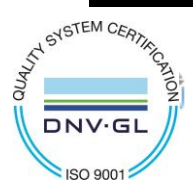

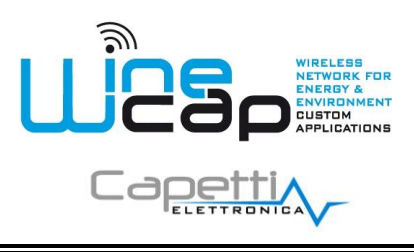

# **Manuale Utente**

#### **10. Dimensioni meccaniche.**

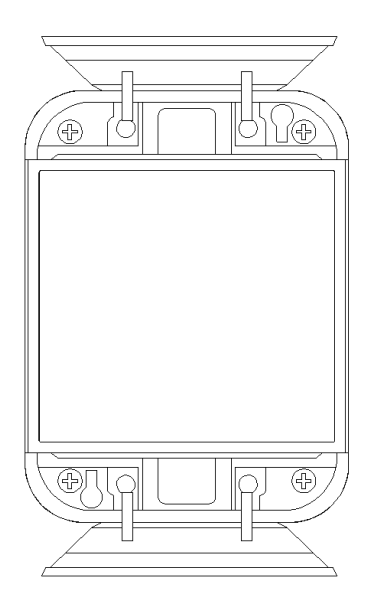

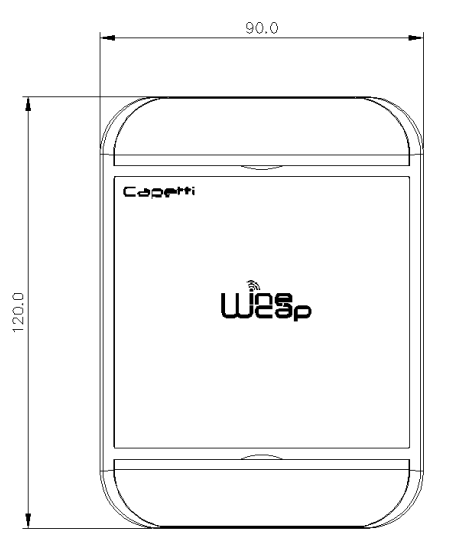

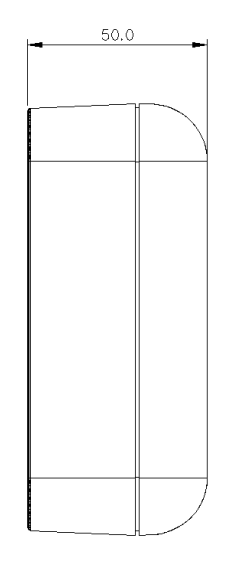

**Figura 8 - Dimensioni meccaniche**

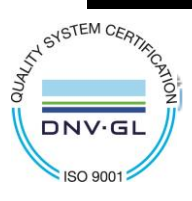

WA0239\_WSD12T-AV\_Manuale Utente\_R02

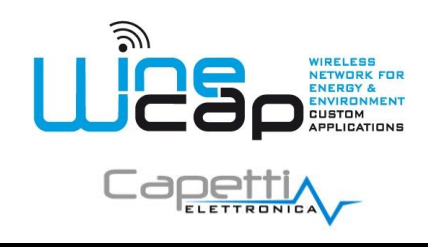

**Manuale Utente**

### **11. Norme di riferimento**

EN 61010 -1

Per la compatibilità elettromagnetica

EN 61000 - 3 - 2 EN 61000 - 3 - 3 EN 300 220 -2 EN 301 489 - 03 EN 61000 - 6 -1

Il simbolo qui a lato riprodotto garantisce l'ottemperanza alla normativa europea 2011/65/CE che limita l'uso di sostanze nella produzione delle apparecchiature elettroniche.

Significato del logo "WEEE" presente sull'etichetta garantisce l'ottemperanza alla direttiva CE denominata "WEEE".Questo simbolo (valido solo per i paesi della Comunità Europea) indica che il prodotto sul quale è applicato, NON deve essere smaltito insieme ai comuni rifiuti domestici o industriali, ma deve essere avviato ad un sistema di raccolta differenziata. Si invita pertanto l'utente finale a contattare il fornitore del dispositivo, sia esso la casa madre o un rivenditore, per avviare il processo di raccolta e smaltimento, dopo

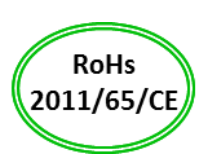

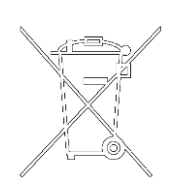

*Le caratteristiche possono essere soggette a variazione senza alcun preavviso.*

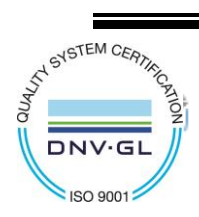

CAPETTI ELETTRONICA s.r.l. - Strada Stratta 57 10090 CASTIGLIONE TORINESE - TORINO - ITALIA P.I. 04837130014 - Tel. 011.981.98.11 - Fax 011.981.98.210 e-mail info@capetti.it - web www.capetti.it

opportuna verifica dei termini e condizioni contrattuali di vendita.

WA0239\_WSD12T-AV\_Manuale Utente\_R02